## **Veiledning for innlogging i GLFR Business (første gang)**

GLFR Business er administrasjonsverktøyet for klubben for å oppdater og publisere innhold i Gimmie – Hele Norges golf-app.

Kontaktpersonen for appen i deres klubb vil få en epost av GLFR Business på den epostadressen dere har oppgitt. Om du ikke har fått en slik epost, sjekk mappen for søppelpost, eventuelt ta kontakt på: [support@gimmie.no](mailto:support@gimmie.no)

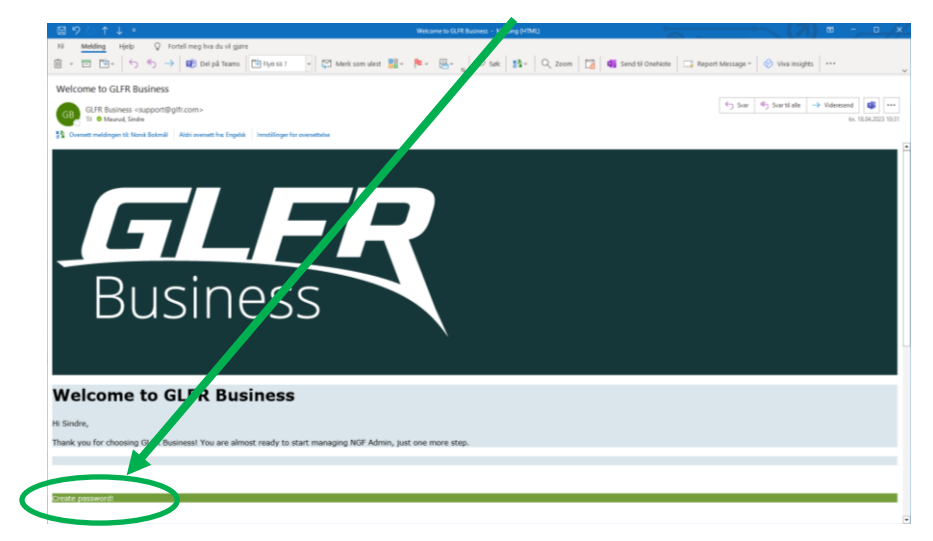

**1.** I mailen fra GLFR Business – trykk på «Create password»

2. Legg inn ønsket passord og trykk «RESET PASSWORD». Du vil få en ny epost om at passordet er aktivt

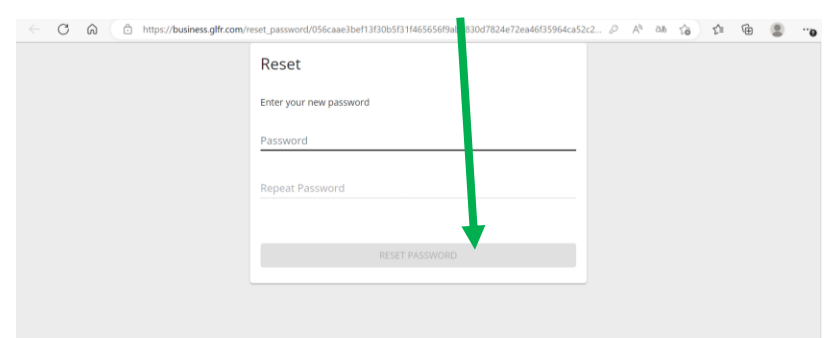

3. Logg inn på lenken i eposten, på [business.glfr.com](https://business.glfr.com/) eller på [gimmie.no](http://gimmie.no/) (kommer).

Bruk epostadressen og det nye passordet.

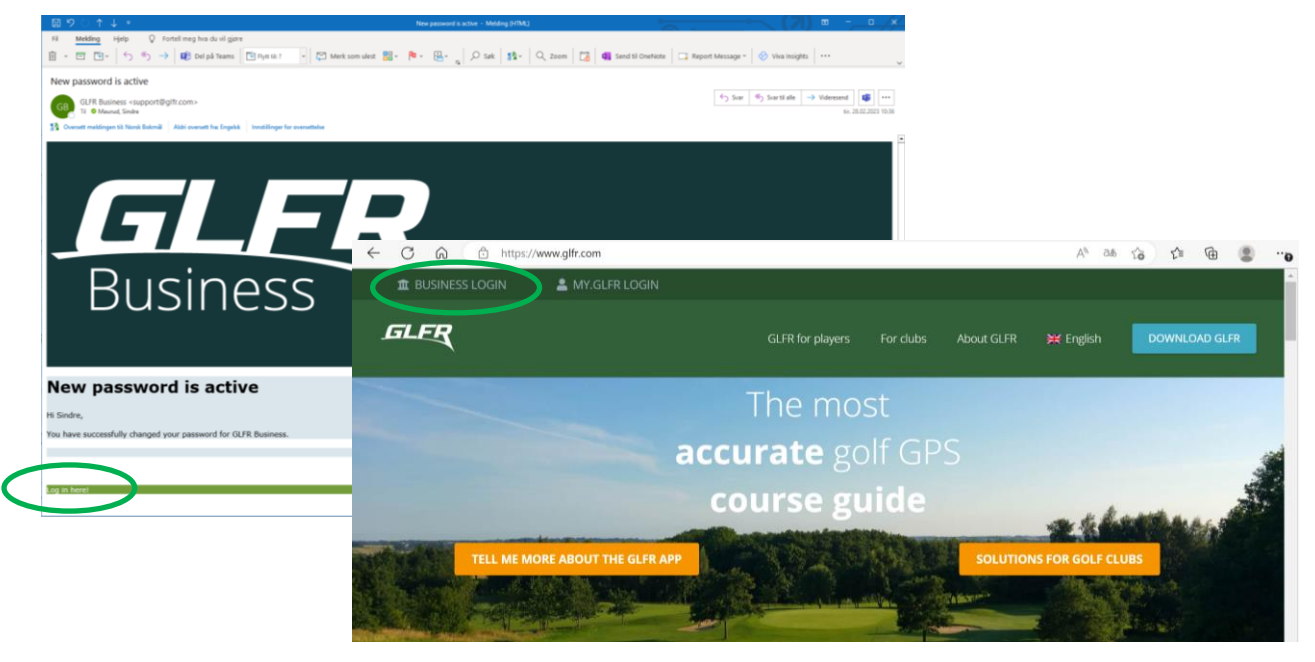